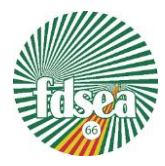

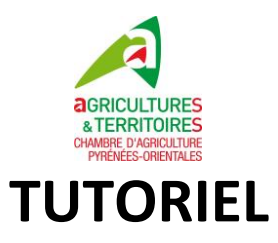

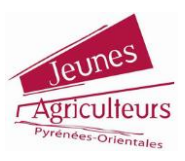

# **Comment remplir sa demande de prise en charge des cotisations MSA ?**

Pour réaliser votre demande de prise en charge des cotisations MSA suite au del d'Avril 2021, rendez-vous sur le site web de la MSA onglet « épisode gel » <https://grandsud.msa.fr/lfy/web/msagrandsud/soutien/episode-de-gel>

Télécharger le formulaire disponible dans l'encadré à droite ou via le lien [https://www.msa.fr/lfy/documents/11566/48458/Demande+de+prise+en+charge+de+cotisations+suite+au+gel+d%27avril](https://www.msa.fr/lfy/documents/11566/48458/Demande+de+prise+en+charge+de+cotisations+suite+au+gel+d%27avril+2021.pdf/1432ca29-84aa-6a35-41c9-aaaf219a4047) [+2021.pdf/1432ca29-84aa-6a35-41c9-aaaf219a4047](https://www.msa.fr/lfy/documents/11566/48458/Demande+de+prise+en+charge+de+cotisations+suite+au+gel+d%27avril+2021.pdf/1432ca29-84aa-6a35-41c9-aaaf219a4047)

La notice explicative se trouve à la suite de ce dernier.

Ce formulaire doit être envoyé au plus tôt, soit par mail à l'adresse suivant[e crisesagricoles.blf@grandsud.msa.fr](mailto:crisesagricoles.blf@grandsud.msa.fr)\_soit via votre espace « compte personnel » sur le site MSA.fr. L'envoi papier n'est pas recommandé.

## **A noter : Pour toute demande d'information liée à ce dispositif, vous pouvez contacter la MSA au 04 68 82 65 43**

#### **Pour les sociétés :**

- Une seule déclaration par société qui emploie de la main d'œuvre
- Chaque associé dépose une demande pour ses cotisations personnelles
- Le gérant de la société peut s'il le souhaite faire une seule déclaration pour la société et ses cotisations personnelles.

#### **Quelques conseils pour bien remplir votre demande. Nous serons sur les pages 2, 3 et 5 du dossier.**

#### **La page 2**

• Taux de spécialisation de l'ensemble de l'exploitation<sup>(1)</sup>

Je me suis installé(e) avant 2020

Choix de l'année de référence pour le calcul du taux de spécialisation

- $\Box$ 2018
- X 2019
- $\Box$  2020

2021 (uniquement en cas d'exercice comptable décalé)

· La ou les activité(s) agricole(s) principale(s) impactée(s) par le gel (vous devez remplir une ligne par culture impactée par le gel) :

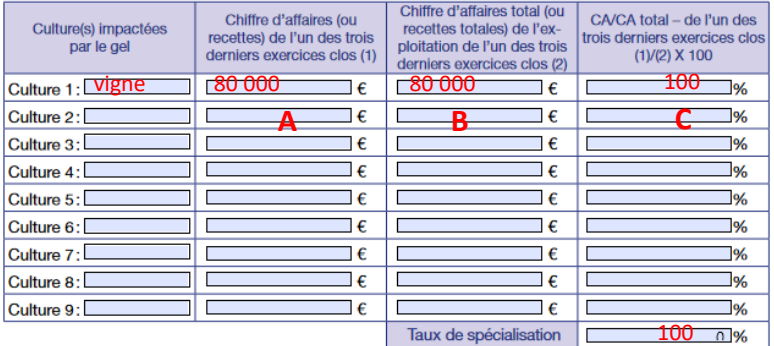

**Colonne A :** est le CA que représente la culture impactée (vigne) dans votre CA total de l'exploitation

**Colonne B :** CA de votre exploitation pour l'exercice choisi de référence. (ici 2019)

**Colonne C :** vous êtes en 100% viti alors ce taux de spécialisation sera de 100%

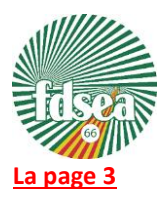

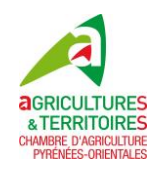

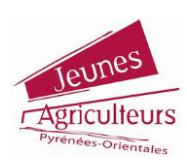

**Contrairement à ce que nous vous expliquions dans le précédent tutoriel il n'est pas indispensable de recalculer des taux de perte et des parts de chiffre d'affaire par commune.**

**Dans la mesure où dans notre département, les mêmes taux de perte communaux ont été fixés pour chaque commune, vous pouvez très bien compiler toutes les communes dans la même ligne**

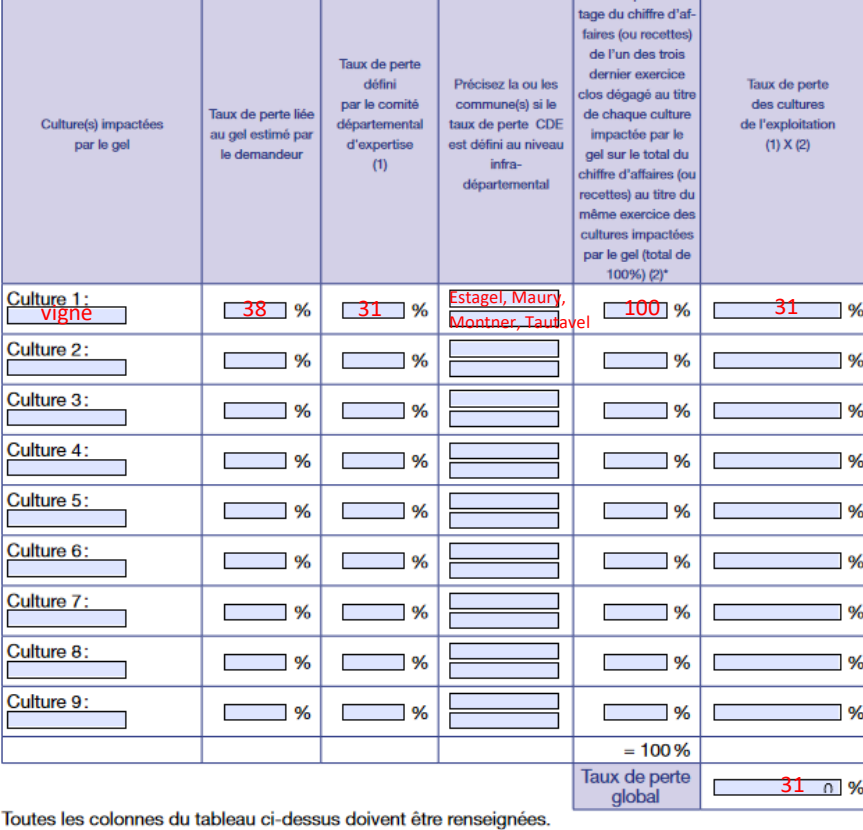

### **La page 5 : Attestation sur l'honneur**

- Si vous êtes au réel, vous devez faire attester et signer votre dossier par votre comptable (cadre de gauche)
- Si vous êtes au micro BA, vous devez attester de la sincérité des éléments renseignés en datant et signant dans le cadre de droite et à insérer à votre dossier, votre dernier avis d'imposition.

**Si vous avez de difficultés à**

**remplir le formulaire :**

**Cellule GEL MSA : 04 68 82 65 43**